## **Selecting a Player (MyCricket LiveScore Mobile)**

## **MyCricket LiveScore FAQ**

After Match Setup and choosing to score ball-by-ball screens to select strike batter, non-strike batter and bowler come up one after the other. To select a player from the list, tap on player name. To save selection, tap on Done.

To select Strike Batter:

| •••○○ Telstra 🕏   | 12:15 pm             | ⊕   √ 72%   □  □  □  □  □  □  □  □  □  □  □  □  □ |
|-------------------|----------------------|---------------------------------------------------|
|                   | Select strike batter | Done                                              |
| Accurso, Giuseppe |                      |                                                   |
| Adams, Kyle W     |                      |                                                   |
| Atwell, Thomas    |                      |                                                   |

To select Non-Strike Batter:

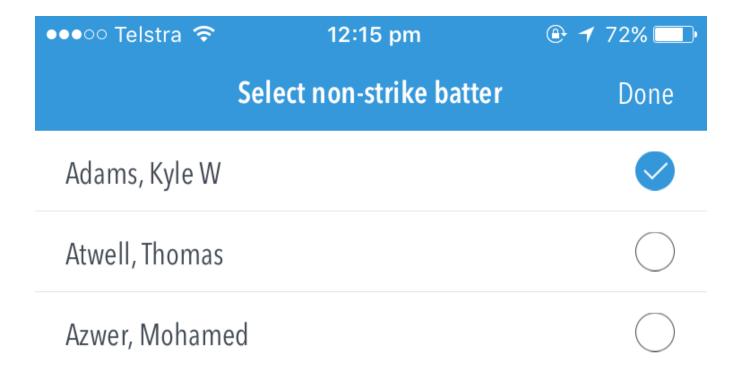

To select Bowler:

| ●●●○○ Telstra 🕏 | 12:15 pm      | <b>⊕ 1</b> 72% <b>□</b> |
|-----------------|---------------|-------------------------|
|                 | Select bowler | Done                    |
| Hackney, Ronald |               |                         |
| Hackney, David  |               |                         |
| Gentile, Ned    |               |                         |